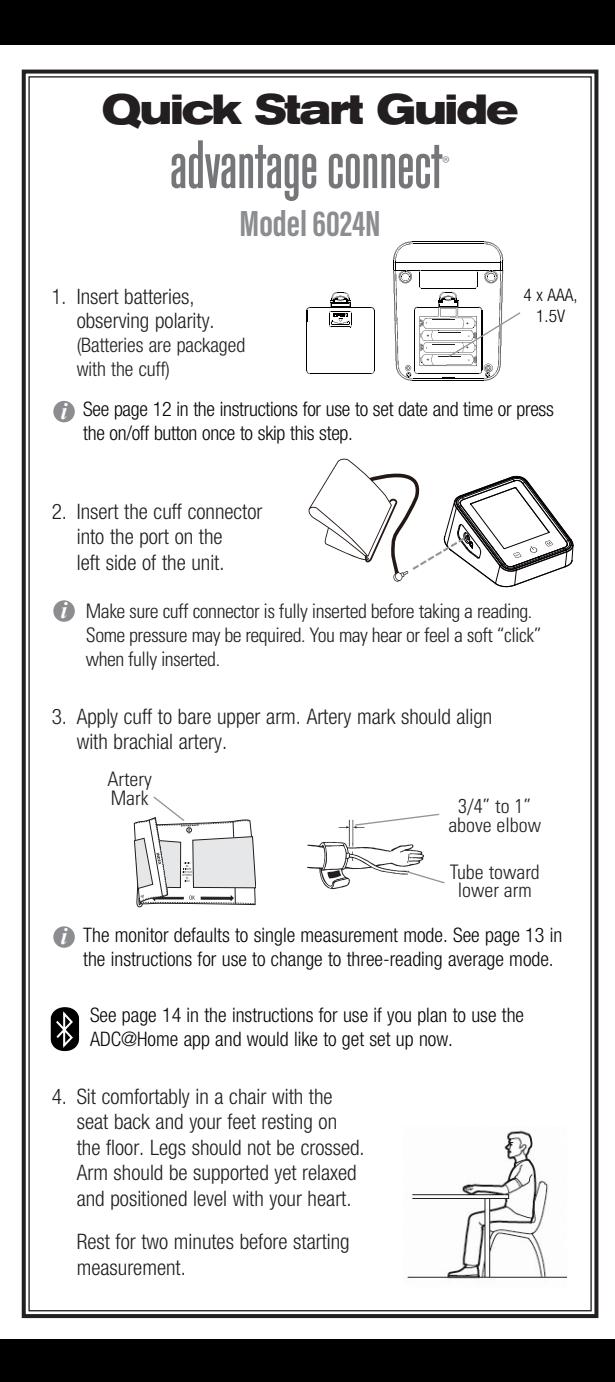

5. Press ON/OFF button to begin reading.

> Remain still and quiet during measurement.

 When complete, reading will display and be stored in memory.

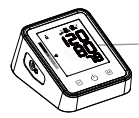

Systolic pressure, diastolic pressure, and pulse rate appear on display

6. Recall readings from memory by pressing the memory button.

> Advanced Bluetooth technology allows you to pair your monitor with your smartphone or tablet using our free ADC@Home app.

M

 Once paired, data from your monitor will be sent to the app automatically whenever you take <sup>a</sup> Home a reading.

> You can then view, graph, annotate, and share readings with your physician or other caregivers.

 See page 14 in the instructions for use to get started.

For detailed instructions or advanced settings, consult instructions for use or visit www.adctoday.com/ADCatHome.

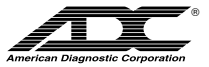

**American Diagnostic Corporation**

55 Commerce Drive, Hauppauge, New York 11788

Toll Free: 1-800-ADC-2670 Telephone: 631-273-9600 Fax: 631-273-9659

**www.adctoday.com**